MBASIC VT180, V5.21 GETTING STARTED WITH MBASIC VT180

AA-P22SA-TV

**External Application** Software Library

digital

### MBASIC VT180, V5.21

### GETTING STARTED WITH MBASIC VT180

AA-P22SA-TV

developed by

MICROSOFT CORPORATION Bellevue, Washing ton

DIGITAL EQUIPMENT CORPORATION Maynard, Massachusetts

/

The information in this document is subject to change without notice and should not be construed as a commitment by Digital Equipment Corporation. Digital Equipment Corporation assumes no responsibility for any errors that may appear in this document.

The software described in this document is furnished under a license and may only be used or copied in accordance with the terms of such license.

No responsibility is assumed for the. use or reliability of software by DIGITAL or its affiliated companies.

Copyr ig ht @ 1981, MICROSOFT CORPORATION

Licensed to DIGITAL EQUIPMENT CORPORATION, Maynard, Massachusetts.

The following are trademarks of Digital Equipment Corporation:

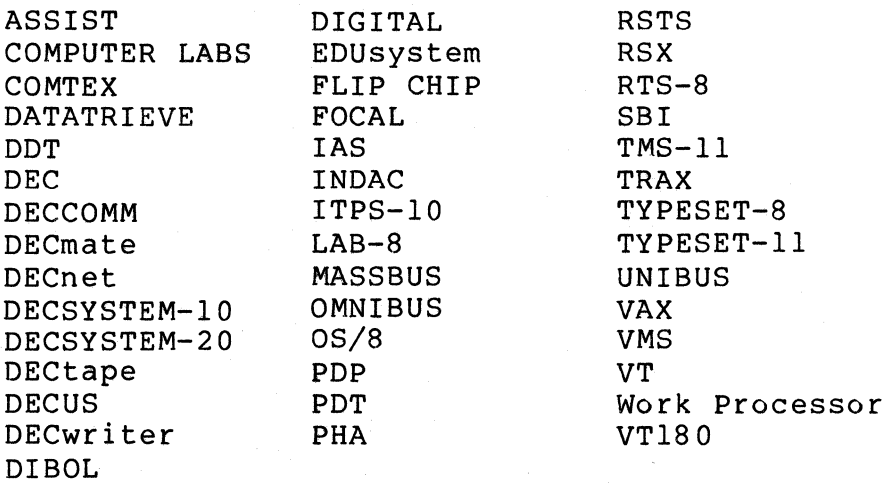

CP/M is a trademark of Digital Research

### PRODUCT EXCEPTION REPORTING SERVICE:

If, prior to SEPTEMBER 1, 1983, the customer encounters a problem with the software as originally furnished, a Product Exception Report may be submitted to:

Digital Equipment Corporation BOX A 146 Main Street Maynard, MA 01754

Through the software authors, DIGITAL will, without additional charg e, respond to the reported error in the current unaltered release of the software by issuing any known correction information to the customer reporting the problem and/or issuing notice of the availability of corrected code. However, DIGITAL makes no representations or guarantees that such a response will be forthcoming and DIGITAL assumes no responsibility or liability for such a response or the accuracy thereof.

#### WARRANTY:

NONE. THIS SOFTWARE PRODUCT IS PROVIDED "AS IS".

 $\label{eq:2} \frac{1}{\sqrt{2}}\sum_{i=1}^n\frac{1}{\sqrt{2}}\sum_{i=1}^n\frac{1}{\sqrt{2}}\sum_{i=1}^n\frac{1}{\sqrt{2}}\sum_{i=1}^n\frac{1}{\sqrt{2}}\sum_{i=1}^n\frac{1}{\sqrt{2}}\sum_{i=1}^n\frac{1}{\sqrt{2}}\sum_{i=1}^n\frac{1}{\sqrt{2}}\sum_{i=1}^n\frac{1}{\sqrt{2}}\sum_{i=1}^n\frac{1}{\sqrt{2}}\sum_{i=1}^n\frac{1}{\sqrt{2}}\sum_{i=1}^n\frac{1$  $\label{eq:1} \begin{split} \mathcal{L}_{\text{max}}(\mathbf{r}) = \mathcal{L}_{\text{max}}(\mathbf{r}) \mathcal{L}_{\text{max}}(\mathbf{r}) \mathcal{L}_{\text{max}}(\mathbf{r}) \mathcal{L}_{\text{max}}(\mathbf{r}) \mathcal{L}_{\text{max}}(\mathbf{r}) \mathcal{L}_{\text{max}}(\mathbf{r}) \mathcal{L}_{\text{max}}(\mathbf{r}) \mathcal{L}_{\text{max}}(\mathbf{r}) \mathcal{L}_{\text{max}}(\mathbf{r}) \mathcal{L}_{\text{max}}(\mathbf{r}) \mathcal{L}_{\text{max}}(\mathbf{r}) \mathcal$ 

### GETTING STARTED WITH MBASIC ON YOUR DEC VT180 SYSTEM

### GETTING STARTED WITH MBASIC

### ON YOUR VT180 PERSONAL COMPUTER

Installation, Checkout, and Use information for the New Owner

### GETTING STARTED WITH VT180 MBASIC page one

**-----------------------------------------------------------------------**

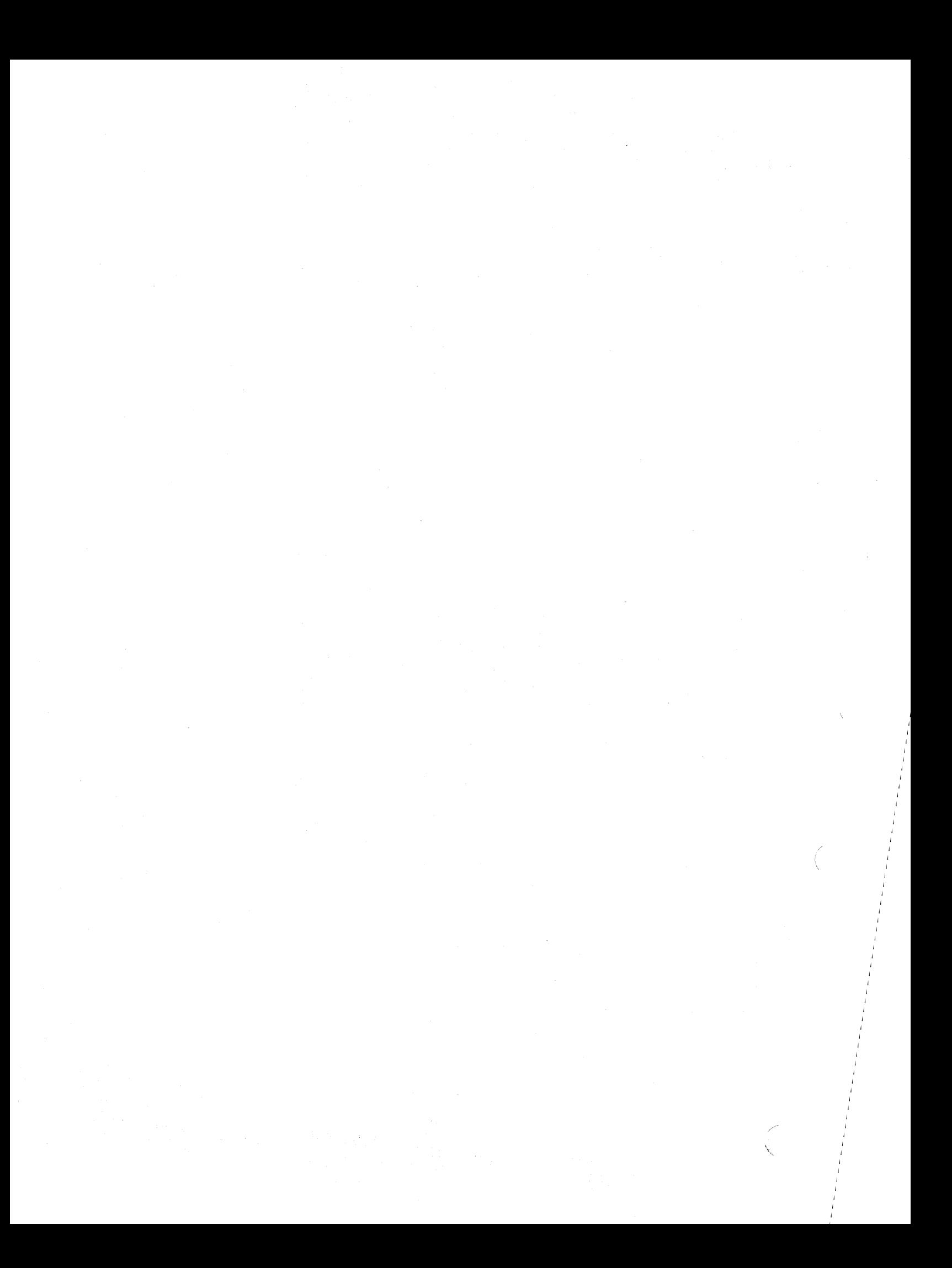

# ------------------------------------------------\_.\_---------.-... \_----- GETTING STARTED WITH MBASIC ON YOUR DEC VT180 SYSTEM

### GETTING STARTED WITH MBASIC ON YOUR VT180 PERSONAL COMPUTER

### TABLE OF CONTENTS

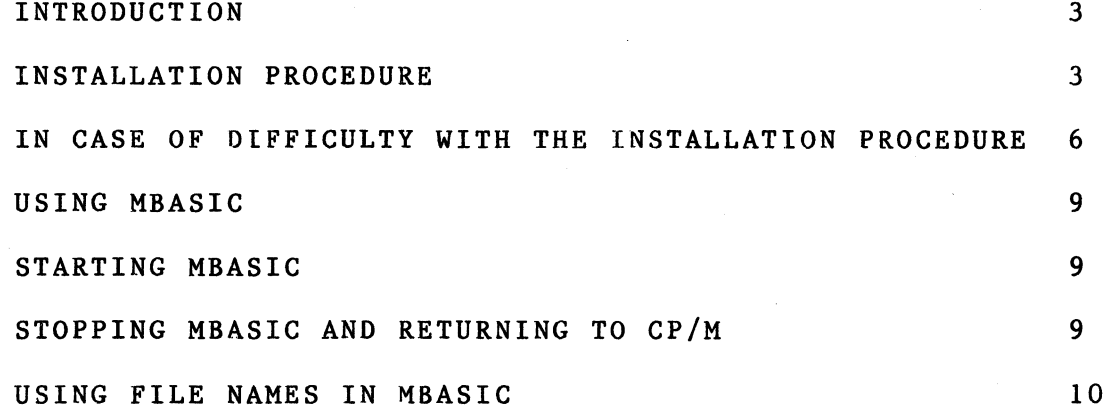

GETTING STARTED WITH VT180 MBASIC page two

----------------------------

 $\frac{1}{\sqrt{2}}$  $\label{eq:2.1} \frac{1}{2} \int_{\mathbb{R}^3} \frac{1}{\sqrt{2}} \, \mathrm{d} \mu \, \mathrm{d} \mu \,$ 

### GETTING STARTED WITH MBASIC ON YOUR DEC VT180 SYSTEM

#### INTRODUCTION

The MBASIC software which is also called BASIC-80, was developed by the Microsoft Corporation, and distributed under license by Digital Equipment Corporation. MBASIC will allow you to program your VT180 system in the BASIC programming language, the most widely used computer programming language in the world and one of the easiest to learn. But before you can start using this software you must follow the following installation procedure. This procedure will take you about 15 minutes, and you will end up with a diskette containing the CP/M operating system and the MBASIC software. The distribution copy of MBASIC will not be altered. You should save this distribution copy in a safe place after completing the installation procedure.

INSTALLATION OF MBASIC FOR YOUR VT180 SYSTEM

### INSTALLATION MATERIALS REQUIRED:

- a) A VT180 personal computer system with two disk drives.
- b) A CP/M system diskette containing the DDCOPY.COM, DDFMT.COM, and PIP.COM programs.
- c) The MBASIC distribution diskette
- d) A blank floppy diskette.
- e) The VT180 Users Guide

### GETTING STARTED WITH VT180 MBASIC page three

 $\label{eq:2.1} \frac{1}{\sqrt{2}}\int_{0}^{\infty}\frac{1}{\sqrt{2\pi}}\left(\frac{1}{\sqrt{2\pi}}\right)^{2}d\mu\left(\frac{1}{\sqrt{2\pi}}\right)\frac{d\mu}{\sqrt{2\pi}}\left(\frac{1}{\sqrt{2\pi}}\right)^{2}d\mu\left(\frac{1}{\sqrt{2\pi}}\right).$ 

## GETTING STARTED WITH MBASIC ON YOUR DEC VT180 SYSTEM

INSTALLATION PROCEDURE:

- Step 1: Make a copy of your CP/M system disk following the directions found in your VT180 users guide.
- Step 2: Put this copy into drive A ( the left hand drive), and reboot the system. (SETUP,O,choose A).
- Step 3: Put the disk which comes with this package (labeled MBASIC) into the right hand drive of the VT180 and close the drive door.
- Step 4: Enter the following command:

 $A>PIP A:=B:**$ 

- Step 5: Remove the disk from the right hand drive and put it away for safekeeping.
- Step 6: Remove the disk in the left hand drive, label it "MBASIC System Disk" and reinsert it in the left hand drive, close the door, and reboot.
- Step 7: Enter the following command:

A>MBASIC MTEST.BAS

## ----------------------------------------------------------------------- GETTING STARTED WITH VT180 MBASIC page four

**-----------------------------------------------------------------------**

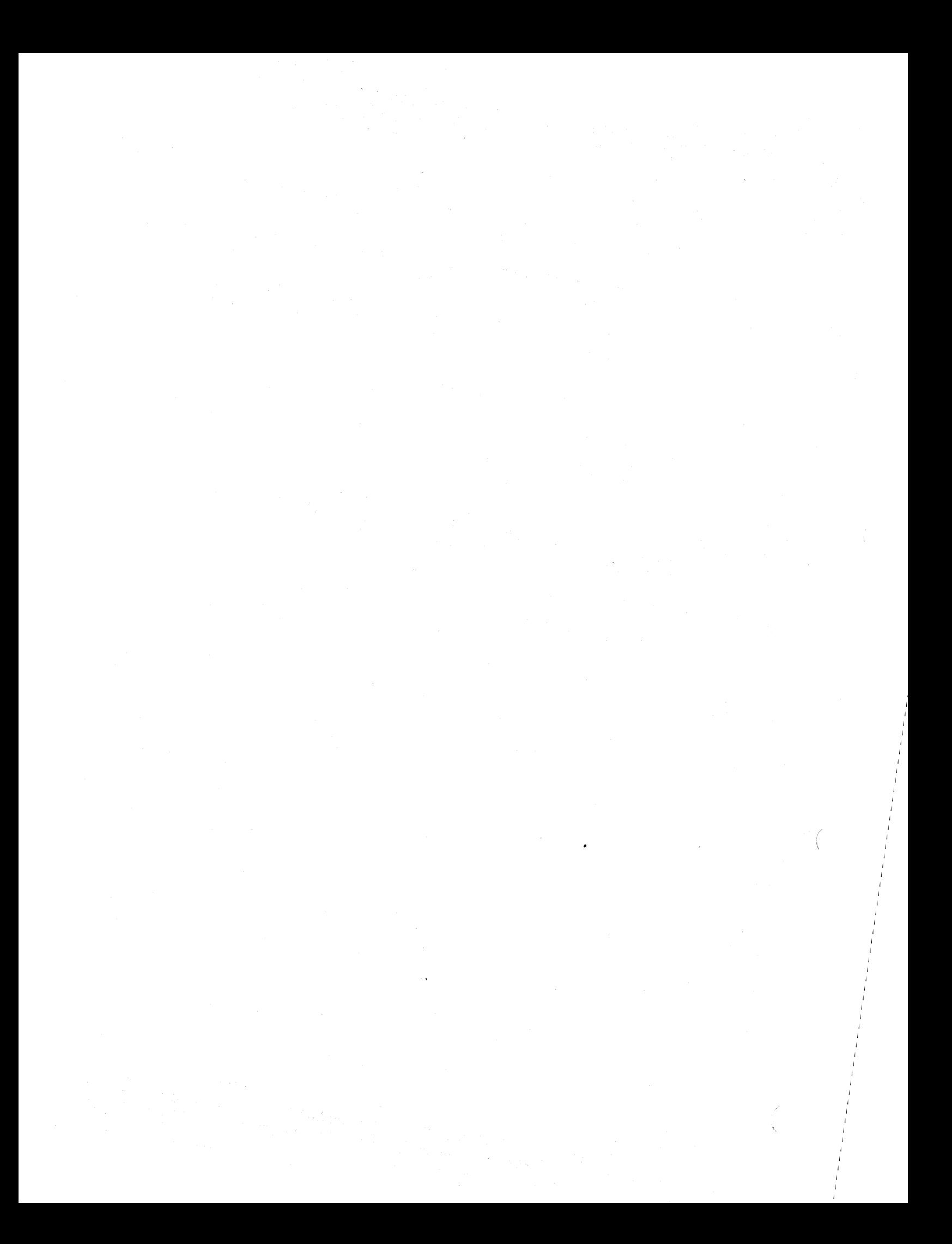

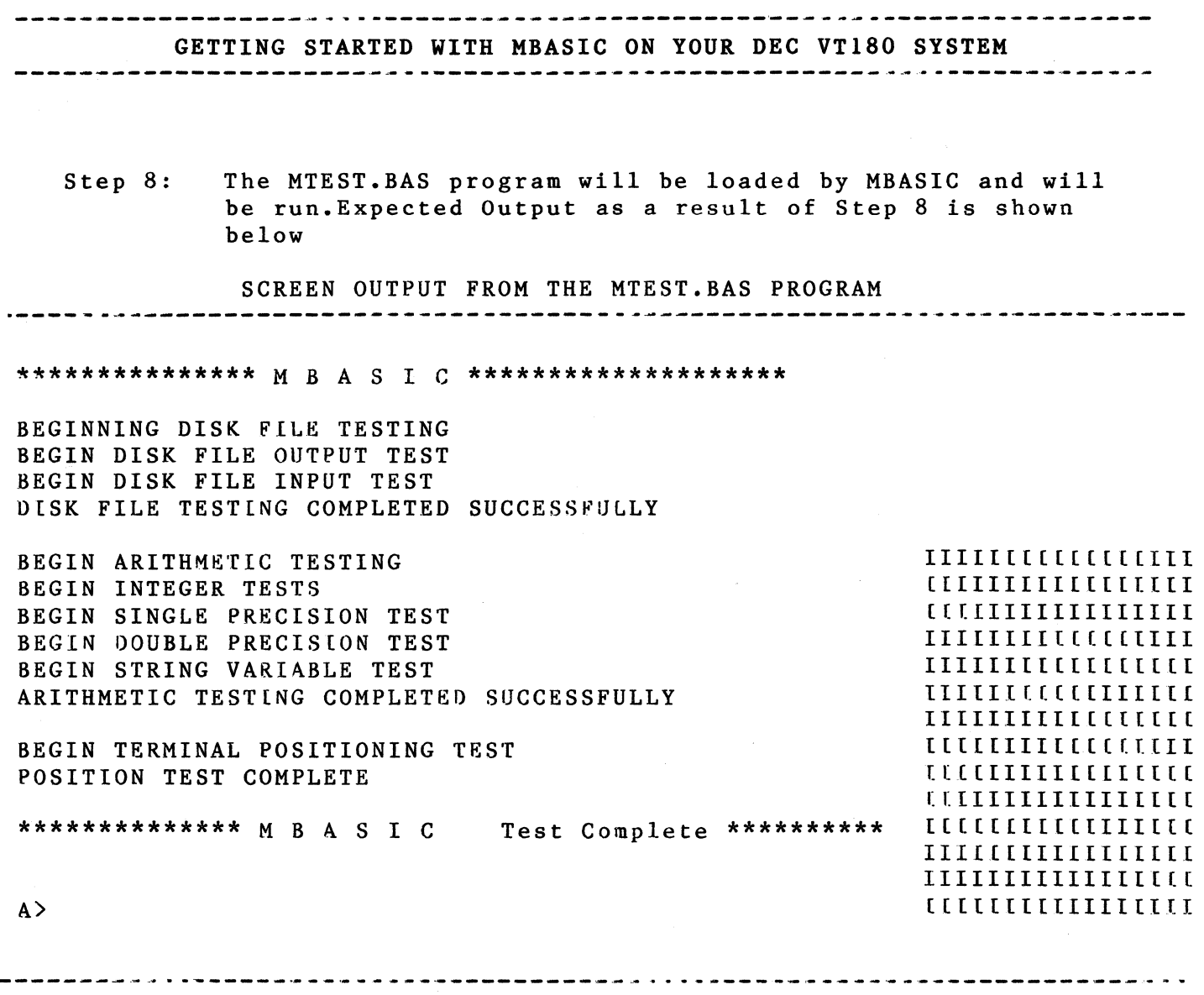

Step 9: If the output described above was what you got, then your MBASIC system is properly installed and in working order. You have completed the installation process! Congratulations! Now go on to the section entitled "USING MBASIC".

### GETTING STARTED WITH MBASIC ON YOUR DEC VT180 SYSTEM

IN CASE OF DIFFICULTY WITH THE INSTALLATION PROCEDURE

FOR PROBLEMS ENCOUNTERED IN Step 1: You should have a CP/M system disk and a VT180 Users Manual. To make a copy of the CP/M system disk you use two programs DDFMT, which formats a blank disk, and DDCOPY which copies the content of the System disk onto the blank formatted disk. The use of these two program is described in the VT180 Users Guide.

FOR PROBLEMS ENCOUNTERED IN Step 2: If you cannot reboot the System disk that you have made in Step 1 then you should repeat Step 1.

FOR PROBLEMS ENCOUNTERED IN Step 3: One diskette came with this manual in the DEC MBASIC software distribution kit. Be sure that the diskette is properly inserted with the long oval slot running front to back and the label facing upward as you insert the diskette.

FOR PROBLEMS ENCOUNTERED IN Step 4: The PIP command is used to move all the files from the diskette in drive B (indicated by the phrase B:\*.\*) onto diskette in drive A. Three different things could go wrong at this step.

a) The PIP program might not be on the System Disk. If this were true, then the computer would respond with PIP?. To ascertain that this is indeed the problem, you should enter the command:

### A)DIR

This will cause a list of program names to be shown on the terminal screen. Look carefully through this list. You should find the name PIP .COM somewhere in the list. If you do not find it then you will need to get a different CP/M System Disk and repeat from Step 1. The original System Disk that<br>came from Digital did have PIP . COM on it. came from Digital did have PIP

b) The CP/M System disk may not have enough space to hold the MBASIC software that is supplied. Normally there is plenty of room on the original CP/M diskette to hold the relatively small MBASIC files. However, if not, you should erase one or more files on you CP/M system disk then repeat this step.

## **-----------------------------------------------------------------------** GETTING STARTED WITH VT180 MBASIC page six

**-----------------------------------------------------------------------**

a sa mga bagayang sa kalawang sa pag-agalang ng pag-agalang ng pag-agalang ng pag-agalang ng pag-agalang ng pa<br>Sa pag-agalang ng pag-agalang ng pag-agalang ng pag-agalang ng pag-agalang ng pag-agalang ng pag-agalang ng pa<br>  $\label{eq:2.1} \mathcal{L}_{\mathcal{A}}(\mathcal{A}) = \mathcal{L}_{\mathcal{A}}(\mathcal{A}) = \mathcal{L}_{\mathcal{A}}(\mathcal{A}) = \mathcal{L}_{\mathcal{A}}(\mathcal{A})$  $\label{eq:2.1} \frac{1}{\sqrt{2\pi}}\int_{0}^{\infty}\frac{1}{\sqrt{2\pi}}\left(\frac{1}{\sqrt{2\pi}}\int_{0}^{\infty}\frac{1}{\sqrt{2\pi}}\left(\frac{1}{\sqrt{2\pi}}\int_{0}^{\infty}\frac{1}{\sqrt{2\pi}}\right)\frac{1}{\sqrt{2\pi}}\right)\frac{d\theta}{\sqrt{2\pi}}\,d\theta.$ 

### -------------------------------------------------~---- ----------------- GETTING STARTED WITH MBASIC ON YOUR DEC VT180 SYSTEM

c) There may be a BDOS error message during the operation of the PIP command due to a bad sector on the MBASIC distribution diskette. Unless the diskette has been physically abused, this is a very rare problem. More likely it is the case that there is something wrong with the VT180 hardware which requires maintainance service. If there is a permanent fault on the distribution diskette, Digital will replace it. Contact the organization from which you purchased your MBASIC software. Before you do this however, repeat the entire installation process again, and, if possible, seek the advice of someone else in your organization who is familar with the operation of the VT180 CP/M system.

FOR PROBLEMS ENCOUNTERED IN Step 5: You should not have trouble with this step.

FOR PROBLEMS ENCOUNTERED IN Step 6: If this disk will not reboot, try remounting it, press SETUP then the 0 (zero) key then press the A key. This should bring you up to the A> display. If not, repeat the procedure starting with Step 1.

FOR PROBLEMS ENCOUNTERED IN Step 7 OR Step 8: If you have problems at this step, it is very likely that the command was not typed in correctly. Try again. If that doesn't work, try A)MBASIC That should get some clicking to occur on the drive, and several lines should be put on the screen. The last line will say "OK". Assuming that you have gotten this far, the MBASIC software is running, and the problem is either that the MTEST program is running, and the problem is elther that the Minsi program<br>missing or its name has been mispelled. Try the following:

> A)MBASIC BASIC-80 Rev. 5.21 [CP/M Version] Copyright 1977-1981 (C) by Microsoft Created 28-Jul-81 ••••• Bytes free Ok RUN "A:MTEST.BAS"

If there is an error message at this point, there is something wrong with the MTEST.BAS file. If there is no obvious error indication, then the MTEST.BAS program will start running. Go Back to Step 8 to check if the results match those expected.

If the message "file not found" appears, type "SYSTEM" then, using the CP/M DIR command list the directory of the diskette. If the file "MTEST.BAS" is not in the directory, then go back and repeat the installation starting at Step 2.

### GETTING STARTED WITH VT180 MBASIC page seven

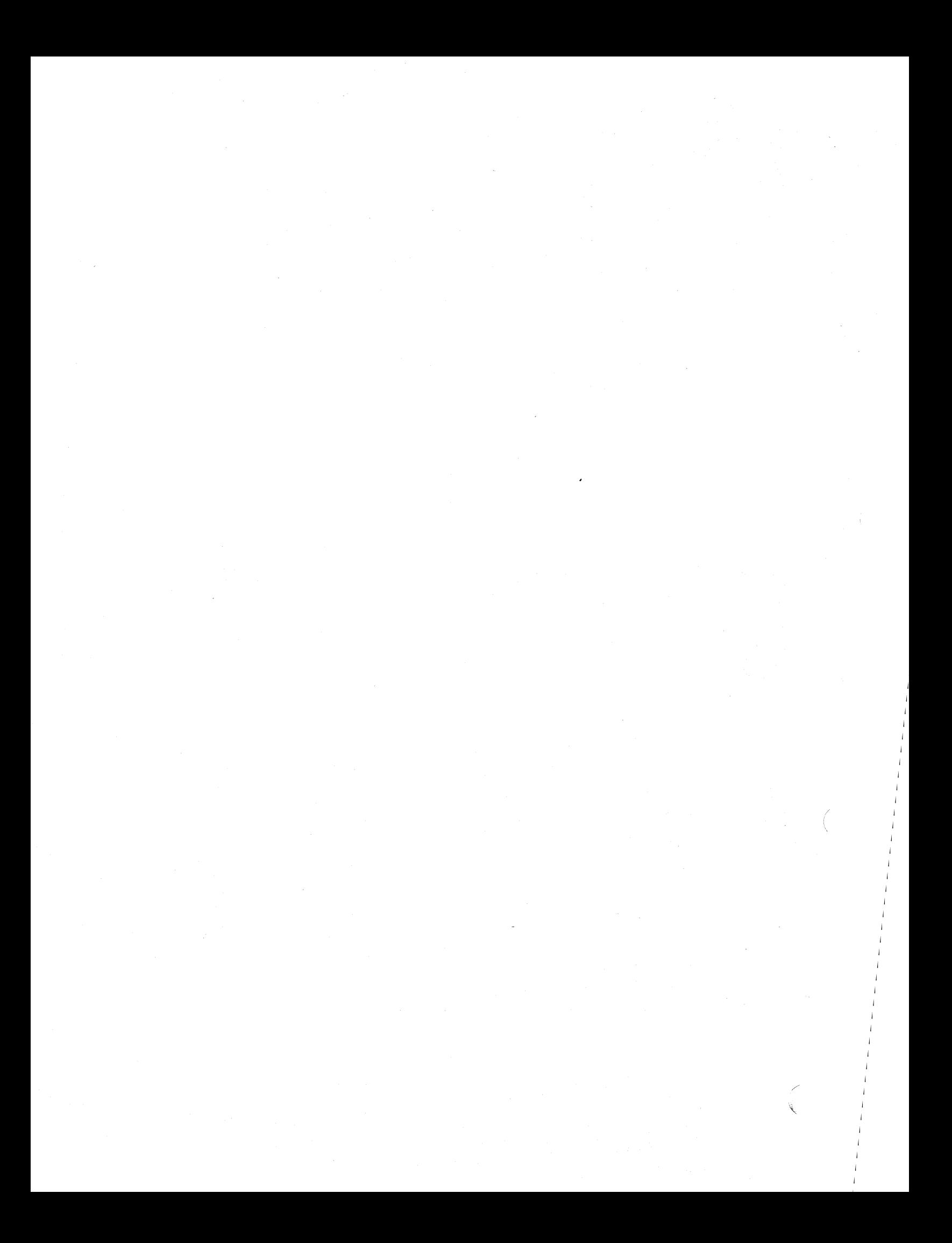

### --------------------GETTING STARTED WITH MBASIC ON YOUR DEC VT180 SYSTEM

If the MTEST program does appear to run, but the output on the screen does not appear to be that described in Step 8, then your computer is either malfunctioning, or, more likely, the MTEST.BAS program has been modified since DEC shipped it to you. If you are certain that you have the original diskette, and that is has not been modified, and that your hardware is functioning ok, then you have a defective software kit and you should contact your source of purchase for a replacement.

### GETTING STARTED WITH VT180 MBASIC page eight

 $\mathcal{A}^{\mathcal{A}}$  $\mathcal{A}^{\mathcal{A}}$ 

# ----------------------------------------------------------------------- GETTING STARTED WITH MBASIC ON YOUR DEC VT180 SYSTEM

#### USING MBASIC

This manual will not teach you to program in MBASIC, it is a reference manual only. Nonetheless there are a number of popular texts that are available in bookstores that do teach BASIC for beginners.

### STARTING UP MBASIC"

In everyday operation MBASIC will be started with the command

#### A)MBASIC

and the software will respond with

BASIC-80 Rev. 5.21 [CP/M Version] Copyright 1977-1981 (C) by Microsoft Created 28-Jul-81 ••••• Bytes free Ok

At this point you may start using all the commands explained in this manual.

#### INTERRUPTING AN MBASIC PROGRAM

If you need to stop MBASIC in the middle of a program that you have told it to run, then you press the CTRL and C keys at the same time. This command (C will be printed and the MBASIC system will be ready to accept further input.

### STOPPING MBASIC AND RETURNING TO CP/M

When you are done using MBASIC, you return to the CP/M operating system with the command:

### SYSTEM

You will then see the CP/M prompt

 $A>$ 

## -------.~-------------------------------------------------------------- GETTING STARTED WITH VT180 MBASIC page nine

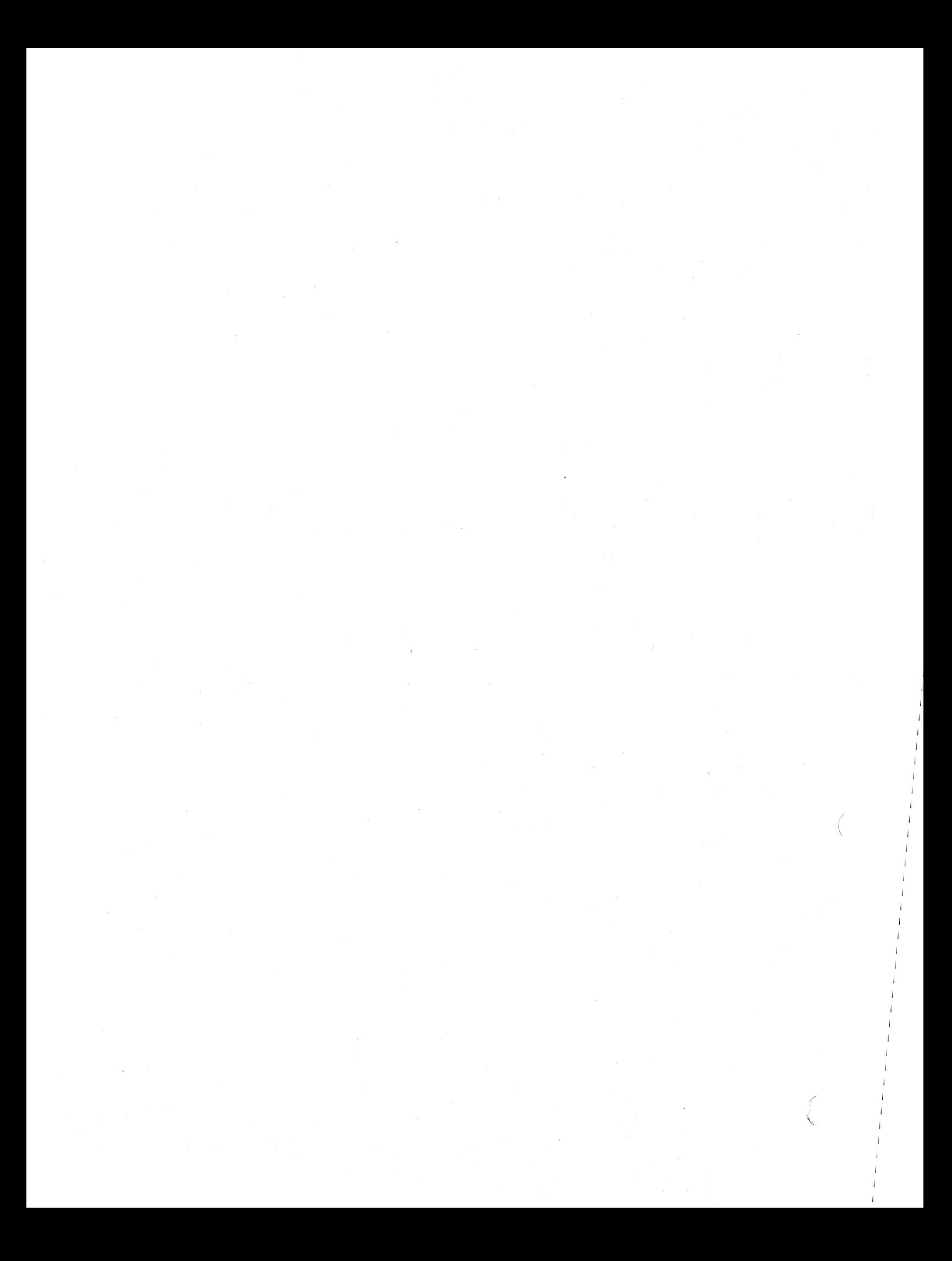

------------------------------------

GETTING STARTED WITH MBASIC ON YOUR DEC VT180 SYSTEM

### USING FILE NAMES IN MBASIC"

There is sometimes a point of confusion surrounding the way in which you are expected to enter a file name. If you want to use the RUN, SAVE, CHAIN, MERGE or other command that needs a CP/M file name as an argument, then you must put the file name in quote marks ("), or store it within a String variable.

The following example illustrates this point:

A)MBASIC BASIC-80 Rev. 5.21 [CP/M Version] Copyright 1977-1981 (C) by Microsoft Created 28-Jul-81 ••••• Bytes free Ok RUN "A:MTEST.BAS" A)

At this point you should read Chapters 1,2, and 3 of the manual and Appendix D. If you already have Basic programs that you want to convert to the VT180 MBASIC system, you should also read Appendix E.

### GETTING STARTED WITH VT180 MBASIC page ten

**-----------------------------------------------------------------------**

------------

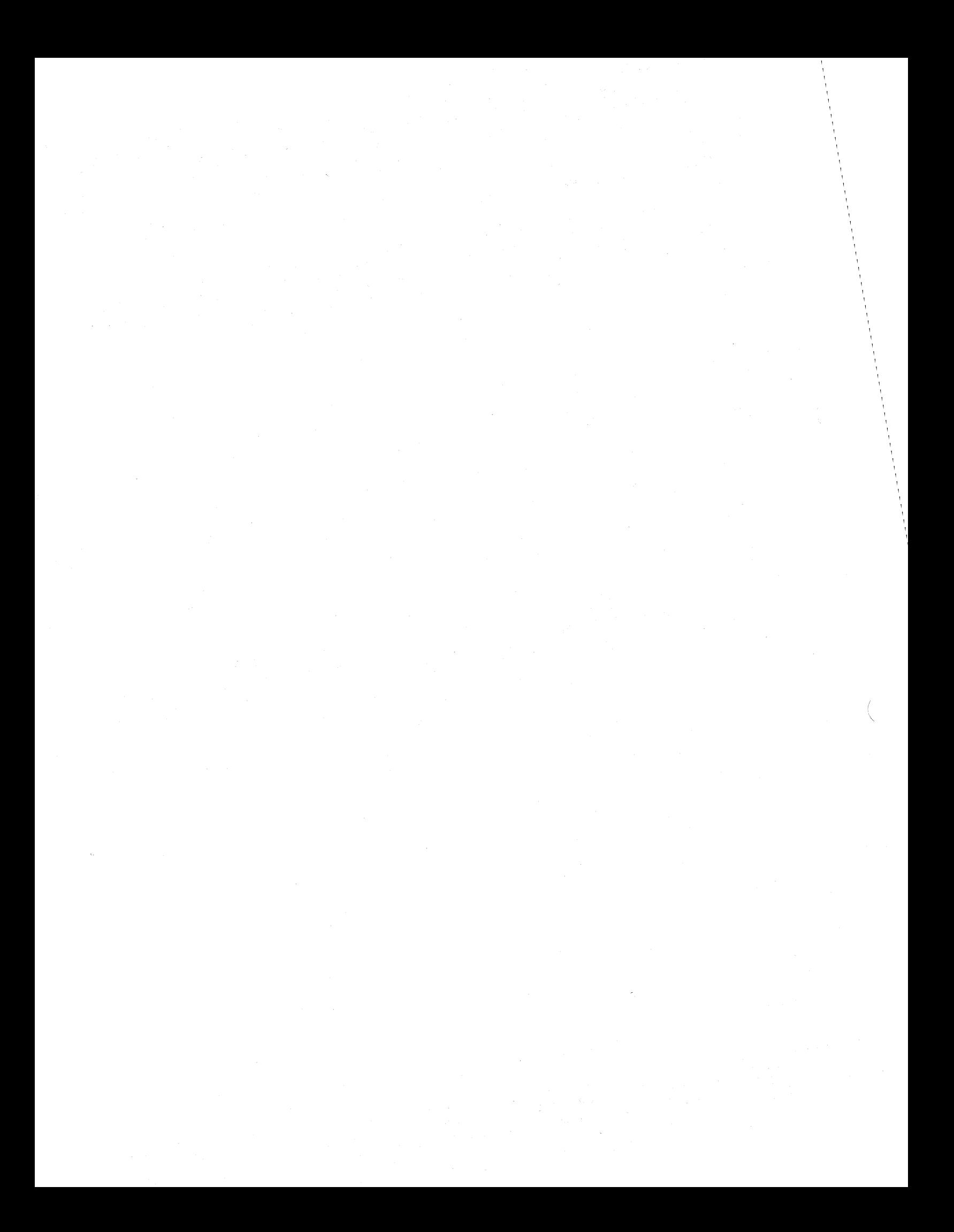